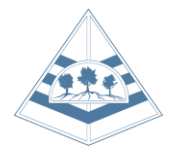

# **Week Commencing 8 th February** *Activities and Live Events in Final Week of Term*

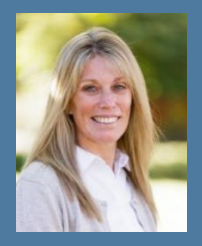

#### **Dear Parent/ Carer,**

**I hope that you are well. It is coming to the end of a very long half term and everyone has worked hard and managed to remain focused despite the challenging times.**

**To celebrate the hard work as well as providing a change of routine, we are finishing with some live sessions for your child to engage in. During next week online tutor session will be taking place** 

**as per the timetable below.**

**At 12.30pm on Friday 12th February, lessons will stop and your child has a choice for the Friday afternoon. To either join Mrs Hartley for a live baking session or to start some of the lockdown activities suggested on the attached sheets below. For the whole school assembly, we would love to have all of the children participating.**

**All the information and links that your child needs are in the instructions below.** 

**Take care and keep safe,** 

**Mrs G Allen**

*Headteacher*

#### **Week Commencing 8th February - Live Tutor Group Catch Ups**

Over the last few weeks, we have been using live tutor group catch ups for some classes. They have been a massive success and provide an opportunity for your child to touch base with their tutor and say 'hi' to their friends. Next week, we will be launching them for all tutor groups at the following times.

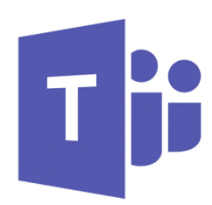

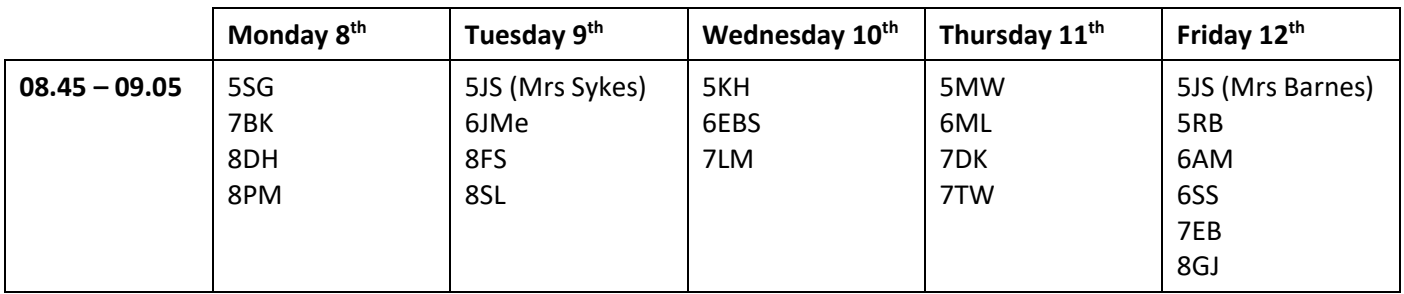

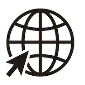

# To access your child's live tutor group sessions, [watch this video.](https://www.loom.com/share/d1fe3273001346278fb0e8de2c710977)

### **Friday 12th February - Live Celebration Assembly (13.40 – 14.10)**

Join us for our first, live whole school assembly, whether you are in school or at home. We want to celebrate the tremendous effort you have all put in over the last 6 weeks with your learning.

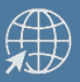

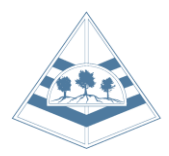

**Week Commencing 8 th February**

*Activities and Live Events in Final Week of Term*

### **Friday 12th February Live Cooking Session (14.15 – 15.15)**

We are excited to be hosting our first live cooking event with Mrs Hartley. To take part, you need the followin[g ingredients,](https://fernmid.sharepoint.com/:b:/g/staff/EfKJ_nr_7xBGtdCT6G8pOdQBxWb-sx5jPw8AEgKu-dr7dA?e=pupSMH) measured out and ready to go, access to a cooker and a responsible adult in the room. You will also need a laptop or tablet set up in the kitchen ready to watch Mrs Harley cook live.

**Mrs Hartley will be online from 14.10 and will start letting people in from the lobby at 14.15. Cooking will start at 14.20.**

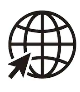

Click here to join [the live cooking session](https://teams.microsoft.com/l/meetup-join/19%3a2c7089afae1e490485a59dab9c479c2a%40thread.tacv2/1612361534195?context=%7b%22Tid%22%3a%22f4ba8797-49a9-4608-8270-6ecf5126ce3a%22%2c%22Oid%22%3a%22f17a3d8e-fd59-4409-bd2d-098cfa3da4e2%22%7d)

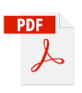

# [Download the recipe and instructions](https://fernmid.sharepoint.com/:b:/g/staff/EfKJ_nr_7xBGtdCT6G8pOdQBxWb-sx5jPw8AEgKu-dr7dA?e=pupSMH)

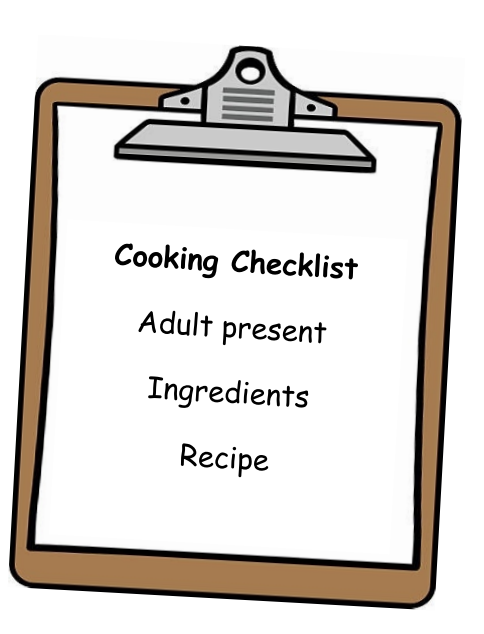

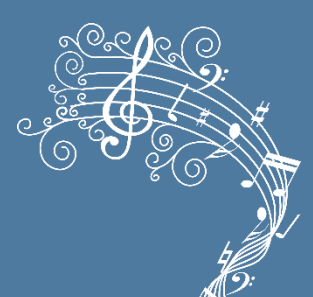

#### **Key Stage 2 Live Music Event (In School Only)**

On Friday 12<sup>th</sup>, Mr Welcomme, our new music teacher will be hosting a live and interactive music lesson with all Key Stage 2 classes. Broadcasting from location to all 10 classrooms simultaneously, the school should be alive with a cacophony of musical noise.

Why not check out this recommending [music relaxing website](https://thehappyflutist.com/) as part of children's mental heath week.

#### **Lockdown Activities and Ideas**

Why not make use of the creative activities, for both inside and outside, that will hopefully get your children inspired to try new things and help keep them entertained, as well as support their physical and mental well being

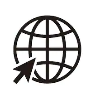

Take a look at Mr Darch's Lo[ckdown Activities](https://en-gb.padlet.com/pdarch/d9yvvs6bjae2u7o0)

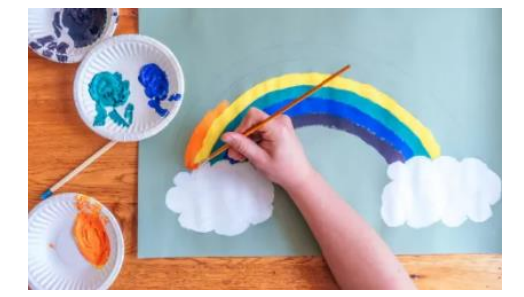

# [Mrs Hartley's Half](https://fernmid.sharepoint.com/:b:/g/staff/EQbE_5_fdH5Ep5TVF0EbJTcBFsHwSR-3iYwmuOw0k-QGgA?e=a7Pzyz)-Term Activities

#### **About Microsoft Teams**

All our live sessions will take place using Microsoft Teams. Your child already has a Microsoft Teams account as part of their Office 365 provision. This can be accessed using the 'Waffle' menu in the top left-hand corner after they have [logged](http://login.microsoftonline.com/) into Office [365.](http://login.microsoftonline.com/) If you are using a tablet, you will need to download the Microsoft Teams app. I have attached instructions for logging onto a live session using Microsoft Teams. A webcam will be required for all live sessions.

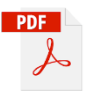

*Please also take note of the Acceptable Use Policy and instructional documents attached to this e-mail, by joining any live session you agree to follow these guidelines.*